# Handbuch für Benutzer der Unix und Linux Computer

## Andreas Hirczy

24. März 2016

Weitergehende und laufend aktualisierte Hilfestellung finden sie im Wiki des Instituts unter [https://itp.tugraz.at/wiki/index.php/Computer\\_Benutzung](https://itp.tugraz.at/wiki/index.php/Computer_Benutzung). Dieser Text wird nicht mehr mit neuen Inhalten versorgt – alle notwendigen Änderungen und Ergänzungen werden nur im Wiki durchgeführt.

In dieser Anleitung wird versucht, die Informationsbedürfnisse der Benutzer am Institut für Theoretische Physik (ITP) und im Computerraum Physik (CR Physik) abzudecken. Wegen der zunehmenden Komplexität der Softwareinstallation der Unix/Linux-Computer wurde die Erstellung einer Anleitung für Benutzer notwendig. Diese Anleitung ist keine Einführung in Unix oder Linux, sondern erklärt die Besonderheiten dieser Installation. Sie finden Hinweise auf Informationsquellen auf der Webseite [https:](https://itp.tugraz.at/comp-man.html) [//itp.tugraz.at/comp-man.html](https://itp.tugraz.at/comp-man.html).

Sie finden diese Anleitung am [Webserver](https://itp.tugraz.at/comp-man.html) des Instituts für Theoretische Physik / Computational Physics in den Formaten [DVI,](https://itp.tugraz.at/Comp/Manual/man-user.dvi) [PostScript](https://itp.tugraz.at/Comp/Manual/man-user.ps) und [Por](https://itp.tugraz.at/Comp/Manual/man-user.pdf)[table Document Format.](https://itp.tugraz.at/Comp/Manual/man-user.pdf)

## Inhaltsverzeichnis

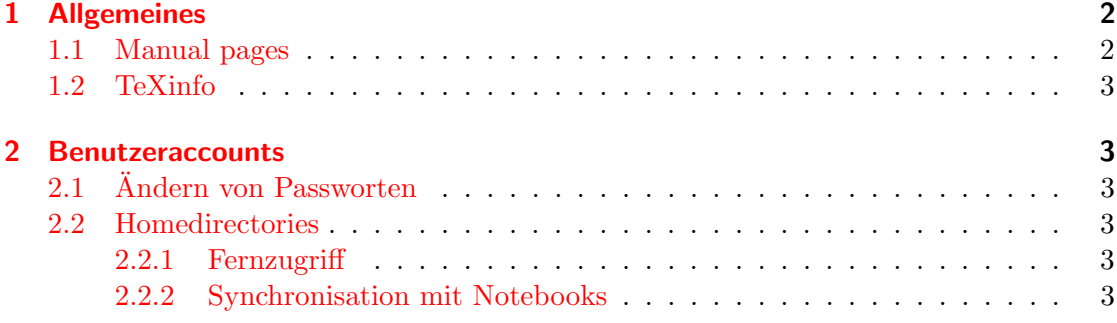

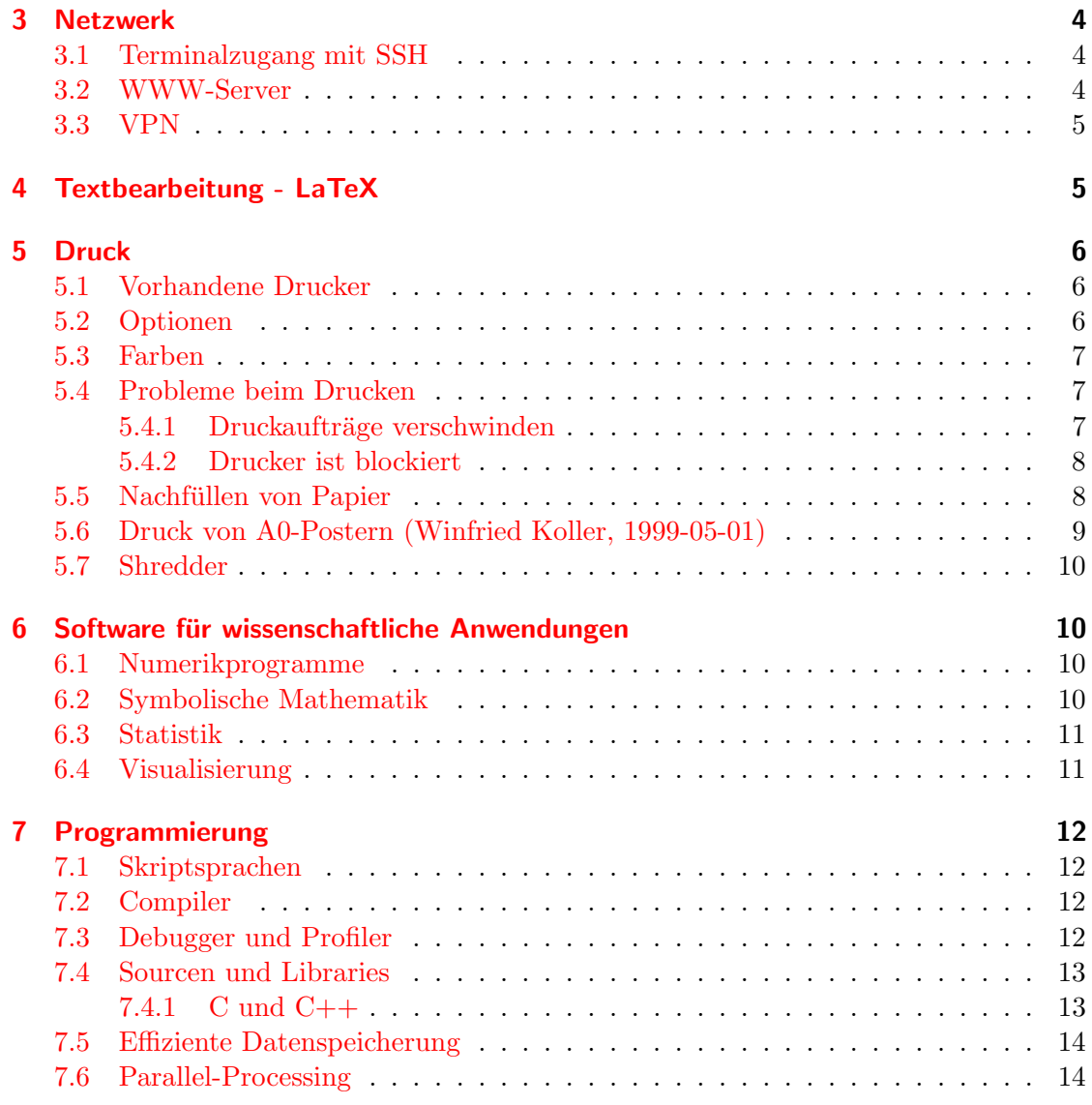

## <span id="page-1-0"></span>1 Allgemeines

## <span id="page-1-1"></span>1.1 Manual pages

Zu den meisten Befehlen gibt es Hilfe in Form von Manual Pages; zum Beispiel kann Hilfe zum Kommando man selbst durch man man erhalten werden.

Der Befehl apropos bietet eine Stichwortsuche in den Manual Pages:

```
ahi@faeppc23: Computer > apropos SMTP
qmail-remote (8) - send mail via SMTP
```

```
qmail-smtpd (8) - receive mail via SMTP
Net::Cmd (3) - Network Command class (as used by FTP, SMTP etc)
Net::SMTP (3) - Simple Mail Transfer Protocol Client
```
## <span id="page-2-0"></span>1.2 TeXinfo

In einigen manual pages wird auf weitere Dokumentation im TeXinfo-Format hingewiesen; diese kann mit dem Programm info oder mit emacs (Strg-h i) betrachtet werden.

## <span id="page-2-1"></span>2 Benutzeraccounts

## <span id="page-2-2"></span>2.1 Ändern von Passworten

siehe [https://itp.tugraz.at/wiki/index.php/Passwort\\_\protect\unhbox\voidb@](https://itp.tugraz.at/wiki/index.php/Passwort_\protect \unhbox \voidb@x \bgroup \U@D 1ex{\setbox \z@ \hbox {\char 127}\dimen@ -.45ex\advance \dimen@ \ht \z@ }\accent 127\fontdimen 5\font \U@D a\egroup ndern) [x\bgroup\U@D1ex{\setbox\z@\hbox{\char127}\dimen@-.45ex\advance\dimen@\ht\](https://itp.tugraz.at/wiki/index.php/Passwort_\protect \unhbox \voidb@x \bgroup \U@D 1ex{\setbox \z@ \hbox {\char 127}\dimen@ -.45ex\advance \dimen@ \ht \z@ }\accent 127\fontdimen 5\font \U@D a\egroup ndern) [z@}\accent127\fontdimen5\font\U@Da\egroupndern](https://itp.tugraz.at/wiki/index.php/Passwort_\protect \unhbox \voidb@x \bgroup \U@D 1ex{\setbox \z@ \hbox {\char 127}\dimen@ -.45ex\advance \dimen@ \ht \z@ }\accent 127\fontdimen 5\font \U@D a\egroup ndern)

### <span id="page-2-3"></span>2.2 Homedirectories

siehe <https://itp.tugraz.at/wiki/index.php/Homedirectories>

Hier stehen nur die Reste, die bisher nicht in das Wiki eingepflegt wurden.

#### <span id="page-2-4"></span>2.2.1 Fernzugriff

Sie können auf Ihre Daten mittels scp, sftp, rsync(ssh) und unison(ssh) zugreifen. Dazu müssen Sie zumindest eine funktionierende SSH-Verbindung aufbauen können (siehe [3.1\)](#page-3-1).

Alternativ konnen Sie auch zu Hause [AFS](http://www.openafs.org) verwenden.

#### <span id="page-2-5"></span>2.2.2 Synchronisation mit Notebooks

Sie können zur Synchronisation von Directories das Programm [unison](http://www.cis.upenn.edu/~bcpierce/unison/) verwenden. Mit

notebook-sync ??

als Frontend zu unison können sie bei den am Institut administrierten Notebooks (faepnb01 . . . ) jeweils die Directories ~/notebook/ abgleichen.

## <span id="page-3-0"></span>3 Netzwerk

#### <span id="page-3-1"></span>3.1 Terminalzugang mit SSH

Als Terminalzugang können Sie [SSH](http://www.openssh.org/) verwenden.

Passwortloser Zugriff von extern ist über [Kerberos/](https://itp.tugraz.at/wiki/index.php/Kerberos)GSSAPI möglich. Dazu wird ein [openssh-](http://www.openssh.org/)client der Version 3.8.1 oder neuer benötigt. RSA-Authentication funktioniert nur beschränkt und wird nicht empfohlen. Die Konfigurationsdatei ssh\_config(5) muss die folgenden Einträge beinhalten:

Protocol 2 GSSAPIAuthentication yes GSSAPIDelegateCredentials yes

Wenn sie beim Einloggen Fehlermeldungen wegen mismatched host keys in der Form von

```
@@@@@@@@@@@@@@@@@@@@@@@@@@@@@@@@@@@@@@@@@@@@@@@@@@@@@@@@@@@
@ WARNING: REMOTE HOST IDENTIFICATION HAS CHANGED! @
@@@@@@@@@@@@@@@@@@@@@@@@@@@@@@@@@@@@@@@@@@@@@@@@@@@@@@@@@@@
IT IS POSSIBLE THAT SOMEONE IS DOING SOMETHING NASTY!
Someone could be eavesdropping on you right now (man-in-the-middle attack)!
It is also possible that the RSA host key has just been changed.
The fingerprint for the RSA key sent by the remote host is
ca:9f:9d:9e:cd:0d:6a:70:d5:62:1d:0f:b3:77:dd:a7.
Please contact your system administrator.
Add correct host key in /cygdrive/d/Dateien/XXX/.ssh/known_hosts to get rid of this mess
Offending key in /cygdrive/d/Dateien/XXX/.ssh/known_hosts:1
RSA host key for fubphpc07.tu-graz.ac.at has changed and you have requested strict check
Host key verification failed.
```
erhalten, kopieren Sie bitte die aktuelle Liste der Schlüssel von [https://itp.tugraz.at/Comp/conf/ssh](https://itp.tugraz.at/Comp/conf/ssh_known_hosts)\_known nach /etc/ssh/ssh\_known\_hosts und löschen bzw. editieren Sie die Datei /cygdrive/d/Dateien/XXX/.ss

Andere Terminalzugänge (telnet, rlogin, rsh) sind nicht aktiviert.

#### <span id="page-3-2"></span>3.2 WWW-Server

Die Adresse des WWW-Servers ist [itp.tugraz.at.](https://itp.tugraz.at/)

Sie können das Gerüst einer persönlichen Webseite mit dem Programm www-seite (unter Linux) erzeugen, dabei wird das Directory ~/public\_html erzeugt, die AFS-Zugriffsberechtigungen für die Webserver konfiguriert und eine Datei index.html angelegt, die als Startseite ihres Webauftrittes dient.

Die allgemeinen Seiten sind über das AFS-Dateisystem unter /afs/itp.tugraz.at/common/www/ zugänglich.

#### <span id="page-4-0"></span>3.3 VPN

Für bestimmte Dienste an der TU ist es notwendig, zum Netz der TU zu gehören. Am einfachsten erreicht man dies mit vpnc.

Unter [Debian](http://www.debian.org) geht man wie folgt vor:

```
# apt-get install vpnc
# cat >/etc/vpnc/default.conf <<EOF
Debug 0
IKE DH Group dh2
Perfect Forward Secrecy dh2
IPSec gateway 129.27.200.1
IPSec ID default
IPSec secret default
Xauth username TUGonline-Username
EOF
```
Wobei folgende gateway-Addressen zu verwenden sind:

10.0.0.1 (im VCG) 172.27.12.2 (im WLAN) 129.27.200.1 (extern)

TUGonline-Username ist durch den entsprechenden TUG-Online Benutzernamen zu ersetzen.

Bei einer bestehenden Internetverbindung führt man den folgenden Befehl aus:

```
# vpnc-connect
Enter password for TUGonline-Username@129.27.200.1:
...
```
Die routing Tabelle wird automatisch gesetzt (hoffentlich). Zum Beenden der Verbindung genügt der Befehl

# vpnc-disconnect

## <span id="page-4-1"></span>4 Textbearbeitung - LaTeX

siehe <https://itp.tugraz.at/wiki/index.php/LaTeX>

## <span id="page-5-0"></span>5 Druck

#### <span id="page-5-1"></span>5.1 Vorhandene Drucker

Die vorhandenen Drucker können unter verschiedenen Namen angesprochen werden:

- Orts- und Gattungsbezeichnung: Dieser Name bezeichnet den Ort und die Funktionalität des Druckers: der Name besteht aus der Raumnummer und einem angehängtem kleinen "c" für Farbdrucker – bei den Druckerinseln werden die Raumnummern 2 und 3 für den zweiten bzw. dritten Stock verwendet.
- **Druckertyp:** Mit dem abgekürzten Druckertyp  $(z.B. hp4100$  für HP LaserJet 4100) wird für jeden Drucker ein Name festgelegt, der während der gesamten Einsatzdauer des Druckers erhalten bleibt.
- systematische Numerierung: 1p0, 1p1, 1p2, ...
- Funktionsbezeichnung und Spitzname: sekretariat, ewald, ...
- historische Namen: Alte Namen der Drucker werden zur Wahrung der Kompatibilität (festgelegte Namen in Programmen und dgl.) weitergeführt.

Alle Drucker am Institut tragen einen Aufkleber mit den verwendbaren Druckernamen - eine aktuelle Liste kann über das Kommando 1pq -sa erhalten werden; mit lpq <druckername> können zusätzliche Informationen zu einem bestimmten Drucker abgefragt werden.

Von Unix wird auf die Drucker über das Kommando

```
lpr -P[name] [datei]
```
gedruckt. Um einen Drucker als Standarddrucker einzustellen, definieren Sie in ihrem pers¨onlichen Login-Skript .bashrc oder .cshrc die Umgebungsvariable PRINTER und XPRINTER (für Mozilla) mit dem gewünschten Druckernamen:

```
# Einstellung des Standarddruckers
export PRINTER=3
export XPRINTER=3
```
Die Drucker werden unter denselben Namen auch fur MS Windows und Apple MacIntosh ¨ exportiert.

#### <span id="page-5-2"></span>5.2 Optionen

Für einige Drucker können dem Druckauftrag einige Optionen übergeben werden. Die Optionen sind kombinierbar und werden hinter '-Z' ohne Leerzeichen und durch Kommas getrennt geschrieben. Folgende Optionen werden erkannt:

simplex schaltet den Drucker auf einseitigen Druck um.

duplex, duplexlong, lduplex schaltet den Drucker auf zweiseitigen Druck mit Bindung an der langen Seite des Blattes um. (voreingestellt)

- duplexshort, sduplex schaltet den Drucker auf zweiseitigen Druck mit Bindung an der kurzen Seite des Blattes um.
- transparency, trans Druck auf Folien; der Drucker hält, wenn keine Folienkassette eingesetzt ist. Während dieser Wartezeit kann der Druckjob am Drucker von jedermann abgebrochen werden.

Nur vom Tektronix Phaser erkannt werden folgend Optionen:

fast Schneller Druck mit geringerer Farbsättigung und geringerem Verbrauch an Farben

normal (voreingestellt)

enhanced höhere Auflösung und langsamerer Druck

photo höchste Auflösung, sehr langsam. Weil Grautöne hier aus Farben zusammgesetzt werden, sehen sie manchmal Farbverschiebungen in größeren grauen Flächen. Wenig geeignet für Folien, Schemazeichnungen und dergleichen.

paper Ausdruck auf Papier (voreingestellt)

## <span id="page-6-0"></span>5.3 Farben

Beinahe alle Farbdrucker arbeiten im Gegensatz zu Bildschirmen mit einem [subtraktiven](http://www.faqs.org/faqs/graphics/colorspace-faq/) [Farbmodell](http://www.faqs.org/faqs/graphics/colorspace-faq/) – wenn sie vorhersehbare Ergebnisse im Farbdruck benötigen, müssen sie daher die gewünschten Farben auch in diesem druckerspezifischen Farbmodell  $\text{CMYK}^{1}$  $\text{CMYK}^{1}$  $\text{CMYK}^{1}$ angeben.

```
In LAT<sub>EX</sub> können Sie die korrekte Farbe für das Logo der TU Graz mit dem Befehl
```
\definecolor{tu\_rot}{cmyk}{0,1,0.45,0}

aus dem LATEX-Paket graphicx erzeugen.

### <span id="page-6-1"></span>5.4 Probleme beim Drucken

#### <span id="page-6-2"></span>5.4.1 Druckaufträge verschwinden

Manche Druckjobs werden scheinbar problemlos gedruckt, kommen aber nie als bedrucktes Papier aus dem Drucker. Typischerweise tritt das bei Dateien auf, die fehlerhaft oder unvollständig sind, nur leere Seiten erzeugen würden und dann vom PostScript-Interpreter im Drucker wegoptimiert werden. Besonders betroffen davon sind Ausdrucke aus Mathematica (alle Versionen), bei denen im Druckertreiber sinngem¨aß die Option include fonts in document aktiviert werden muß.

<span id="page-6-3"></span> ${}^{1}$ CMYK – Cyan, Magenta, Yellow, Kontrast (Schwarz)

#### <span id="page-7-0"></span>5.4.2 Drucker ist blockiert

Der Drucker steht, die Druckerqueue füllt sich mit Druckaufträgen, die nicht bearbeitet werden.

- Der Drucker ist nicht eingeschaltet oder der Strom ist ausgefallen. In diesem Fall leuchtet kein Lämpchen am Computer. Bitte einschalten.
- Der Drucker ist *offline*. Dafür können mehrere Ursachen verantwortlich sein; diese werden meist im Display angezeigt.
	- Load Letter: Der blockierende Druckjob wurde für das amerikanische Papierformat Letter fomatiert; besonders die Laserdrucker der Marke HP verweigern dann den Druck, wenn keine Papierlade fur dieses Format eingesetzt ist. Der ¨ Drucker wird durch gleichzeitiges Drücken der Tasten Shift(Umschalten) und Continue(Weiter) angewiesen, trotzdem zu drucken.
	- Paper Out: Das Papier ist aus; bitte füllen Sie Papier nach; beachten Sie dabei bitte die Anweisungen in Abschnitt [5.5](#page-7-1) zum Nachfüllen von Papier.
	- Paper Jam: Ein oder mehrere Papierblätter haben sich im Drucker verheddert, in der Anzeige des Druckers wird meist auf den Ort der Verklemmung hingewiesen. Bitte gebrauchen Sie keine Gewalt beim Entfernen der Blätter.
	- Offline: jemand hat den Drucker offline geschaltet. Drücken sie die Taste Offline um den Drucker wieder in den Staus online zu bringen.
	- **Toner Low:** Der Toner (Farbe) ist knapp beziehungsweise aus. Bitte verständigen Sie die zuständigen [Betreuer.](mailto:edv@itp.tu-graz.ac.at) Als Hilfsmaßname könne Sie die Tonerkassette eines Laserdruckers einige Male schwenken, um das Tonerpulver gleichmäßig zu verteilen. Bitte verständigen Sie auch davon unbeding die zuständigen [Betreuer.](mailto:edv@itp.tu-graz.ac.at)

Wenn diese Tips den Drucker nicht wieder in Gang bringen, verständigen sie bitte die [Betreuer.](mailto:edv@itp.tu-graz.ac.at)

#### <span id="page-7-1"></span>5.5 Nachfüllen von Papier

Bitte lassen sie keine halbvollen Papierpackungen herumliegen, sondern füllen möglichst den gesamten Inhalt einer Papierpackung in die Druckerlade. Das Papier trocknet sonst aus und die Papierkanten werden abgestoßen; daraus enstehen Papierstaus.

Auf der Verpackung des Papiers ist mit einem Pfeil die *schöne* Seite markiert; legen sie das Papier so ein, daß diese Seite bedruckt wird (meistens mit der schönen Seite unten in der Papierlade).

Eine kurze Zusammanfaassung zum korrekten Einlegen des Papiers in die Papierladen (das ist kein Scherz):

1. Offnen sie die Packung vorsichtig, ohne die Blätter zu knicken.

- 2. Nehmen Sie  $1/3$  des Papierstapels und fächern sie ihn auf, damit sich die Blätter nicht an den Kanten verhaken oder verkleben.
- 3. Stoßen sie den Stapel vorsichtig an einer Längskante auf eine ebene Fläche, damit die Blätter genau übereinander liegen.
- 4. Legen sie den Stapel ohne Gewalt anzuwenden in die Papierlade des Druckers.
- 5. Zurück zu Punkt 2.

#### <span id="page-8-0"></span>5.6 Druck von A0-Postern (Winfried Koller, 1999-05-01)

Ausgehend vom Poster, das mit Latex erzeugt und mittels

> dvips poster.dvi -o poster.ps -tlandscape -D1200

in das A4 Format als normale PostScript Datei (poster.ps) konvertiert wurde, gibt es die Möglichkeit, ein Poster im A0 Format zu erzeugen. In meinem Beispiel liegt das Poster im Querformat vor (-tlandscape).

Um vom A4 Format aufs A0 Format zu wechseln, existiert auf den Linux Rechnern das Werkzeug psnup mit dem man Operationen am ps file tätigen kann (siehe manual pages). Die Eingabe von

```
> psnup -w118cm -h84cm -s4 poster.ps posterA0.ps
```
skaliert das A4 Poster um den Faktor 4 (-s4) und erzeugt eine PostScript Datei namens posterA0.ps, die eine Seite mit der Breite 118 cm und der Höhe 84 cm enthält (A0 Format).

Diese Seite kann man sich mittels gv anschauen, soferne man in diesem Programm das A0 Format anzeigen kann. Das einzustellen ist dadurch möglich, daß man im Menü [State] auf den letzten Menüpunkt [Setup Options] klickt. Im sich nun öffnenden Fenster befinden sich in der rechten Spalte alle bekannten Formate, darunter auch A0. Dieses Format kann man durch Entfernen des Kommentarsymboles # aktivieren. Nach dem Speichern erscheint A0 als mögliches Format im Menü.

Achtung: Vergrößerungen über den Faktor 2 bringen X zum Rotieren!

Stefan Weißgerber druckt das A0 Poster, nachdem man es ihm mittels ftp auf die Maschine ftex gespielt hat:

```
\tilde{ } > ftp ftex
Name (ftex:....): copy
Passwd: copy
ftp> bin
ftp> put posterA0.ps
ftp> bye
```
und ihn telefonisch (6898) verständigt hat. Der Drucker steht in der Abteilung "Computing" des ZID, Steyrergasse 30 im Erdgeschoß.

#### <span id="page-9-0"></span>5.7 Shredder

Sie können vertrauliche Unterlagen im Papiershredder im Sekretariat vernichten.

## <span id="page-9-1"></span>6 Software für wissenschaftliche Anwendungen

#### <span id="page-9-2"></span>6.1 Numerikprogramme

Neben dem Standardprogramm [Matlab](http://www.mathworks.com/) haben wir die Programme [Octave](http://www.octave.org/) und [Scilab](http://scilabsoft.inria.fr/) installiert. Diese Programme sind teilweise zu Matlab kompatibel.

#### <span id="page-9-3"></span>6.2 Symbolische Mathematik

- [SageMath:](http://www.sagemath.org/index.html) is a free open-source mathematics software system licensed under the GPL. It builds on top of many existing open-source packages: NumPy, SciPy, matplotlib, Sympy, Maxima, GAP, FLINT, R and many more. Access their combined power through a common, Python-based language or directly via interfaces or wrappers.
- [Mathematica:](http://www.wolfram.com/products/mathematica/) Mathematica hat traditionell Probleme mit dem Generieren von Post-Script Dateien zum Drucken – in den aktuellen Versionen sollte es reichen, die verwendeten Schriften in die PostScript Datei aufzunehmen.

#### [Maple:](http://www.maplesoft.com/)

[Axiom:](http://www.nongnu.org/axiom/) Axiom is a general purpose Computer Algebra system. It is useful for research and development of mathematical algorithms. It defines a strongly typed, mathematically correct type hierarchy. It has a programming language and a built-in compiler.

Axiom has been in development since 1971. At that time, it was called Scratchpad. Scratchpad was a large, general purpose computer algebra system that was originally developed by IBM under the direction of Richard Jenks. . . . NAG agreed to release Axiom as free software. The basic motivation was that Axiom represents something different from other programs in a lot of ways. Primarily because of its foundation in mathematics the Axiom system will potentially be useful 30 years from now. In its current state it represents about 30 years and 300 man-years of research work. To strive to keep such a large collection of knowledge alive seems a worthwhile goal.

[Maxima:](http://maxima.sourceforge.net/) Maxima (xmaxima) is a descendant of DOE Macsyma, which had its origins in the late 1960s at MIT. It is the only system based on that effort still publicly

available and with an active user community, thanks to its open source nature. . . . Maxima itself is reasonably feature complete at this stage, with abilities such as symbolic integration, 3D plotting, and an ODE solver, but there is a lot of work yet to be done in terms of bug fixing, cleanup, and documentation. This is not to say there will be no new features, but there is much work to be done before that stage will be reached, and for now new features are not likely to be our focus.

Maple und Mathematica sind kommerzielle Produkte, wenn sie diese Programme zuhause benutzen möchten, wenden Sie sich bitte an den Hersteller der Programme zum Erwerb einer educational license.

#### <span id="page-10-0"></span>6.3 Statistik

**[R Project:](http://www.r-project.org/)** R is "GNU S" – A language and environment for statistical computing and graphics. R is similar to the award-winning S system, which was developed at Bell Laboratories by John Chambers et al. It provides a wide variety of statistical and graphical techniques (linear and nonlinear modelling, statistical tests, time series analysis, classification, clustering, . . . ).

R is designed as a true computer language with control-flow constructions for iteration and alternation, and it allows users to add additional functionality by defining new functions. For computationally intensive tasks, C, C++ and Fortran code can be linked and called at run time.

#### <span id="page-10-1"></span>6.4 Visualisierung

- **[Gnuplot:](http://www.gnuplot.info/)** Gnuplot ist ein einfach bedienbares, skriptfähiges Programm um (vor allem) zweidimensionale Daten und Funktionsgraphen zu zeichnen. Interessant ist die Möglichkeit, beliebige Funktionen an Daten zu fitten.
- [Grace:](http://plasma-gate.weizmann.ac.il/Grace/) Grace erinnert in Aussehen an Origin. Es ist nicht skriptfähig, erfordert dafür aber wenig Aufwand zur Einarbeitung. Aufruf mit xmgrace.
- [VTK Visualization Toolkit:](http://www.vtk.org/) Das Visualization Toolkit ist eine sehr umfangreiche Bibliothek mit Routinen zur dreidimensionalen Visualisierung von Daten. Es gibt Sprachanbindungen für  $C++$ , Tcl/Tk, Java und Python.
- [IDL Interactive Data Language:](http://www.whoishostingthis.com/resources/idl/) Bitte lassen Sie das Programm nicht tage/n¨achtelang ohne Grund laufen, es gibt fur die gesamte TU nur 10 Lizenzen. ¨
- [GGobi](http://www.ggobi.org/) und [XGobi](http://www.research.att.com/areas/stat/xgobi/) sind Programme zum Visualisieren hochdimensionaler Daten. Vor allem die neuere Variante GGobi hebt sich durch die Anbindung an Datenbanken und andere Programme (gnumeric) hervor.

## <span id="page-11-0"></span>7 Programmierung

Zur Verwaltung von Sourcecodes und dergleichen betreiben wir einen [CVS-](http://www.cvshome.org/)Server; zum Umgang CVS können sie das Online-Buch [Open Source Development with CVS](http://cvsbook.red-bean.com/) [\(deut](http://cvsbook.red-bean.com/translations/german/) $sche Übersetzung)$  konsultieren.

#### <span id="page-11-1"></span>7.1 Skriptsprachen

Wir haben Interpreter für alle gängigen Skriptsprachen [Perl,](http://www.perl.org/) [Python,](http://www.python.org/) [Tcl/tk,](http://www.tcl.tk/) [Guile](http://www.gnu.org/software/guile/guile.html) und [Ruby](http://www.ruby-lang.org/) installiert.

Um kompilierte Programmteile aus den Skriptsprachen einfacher zu verwenden, können Sie mit dem Programm [Swig](http://www.swig.org/) (simple wrapper interface generator ) Interfaces generieren.

#### <span id="page-11-2"></span>7.2 Compiler

Bitte beachten sie, daß die PCs mit den Namen FAEPSV01, FAEPSV02 und FAEPPC32 nur zum Compilieren und für kurze Testläufe verwendet werden sollen; die erzeugten Programme werden besser in das Batchsystem Condor ([https://itp.tugraz.at/wiki/](https://itp.tugraz.at/wiki/index.php/Condor) [index.php/Condor](https://itp.tugraz.at/wiki/index.php/Condor)) aufgenommen.

GNU Fortran 77: Aufruf auf allen PCs mit g77 oder f77.

GNU Fortran 95: Aufruf auf allen PCs mit g95 – ACHTUNG: der Compiler ist noch nicht offiziell freigegeben und kann mit ihren Programmen Probleme bereiten.

NAG Fortran 95: Aufruf auf allen PCs mit f95-nag oder f95.

Absoft Fortran 77: Aufruf nur auf FAEPPC32 mit f77-abs.

Absoft Fortran 90: Aufruf nur auf FAEPPC32 mit f90-abs.

Lahey/Fujitsu Fortran 95: Aufruf mit f95-lah. Die Dokumentation steht unter /afs/itp.tugraz.at/opt

Intel Fortran 95: Aufruf auf allen PCs mit f95-intel; Dokumentation in /opt/intel/compiler60/docs/.

Portland Fortran 77: Aufruf nur auf FAEPSV01 mit f77-pgi

Portland Fortran 90: Aufruf nur auf FAEPSV01 mit f90-pgi oder pgf90

Portland High Performace Fortran: Aufruf nur auf FAEPSV01 mit hpf-pgi oder hpf. Die Dokumentation zu allen Portland Produkten finden Sie lokal unter /opt/PGI\_HPF/doc/index.htm und im WWW unter [http://www.pgroup.com/docs.htm.](http://www.pgroup.com/docs.htm)

#### <span id="page-11-3"></span>7.3 Debugger und Profiler

GNU Debugger: Aufruf auf allen PCs mit gdb oder xxgdb oder

GNU Profiler: Aufruf mit gprof.

Data Display Debugger: Der Data Display Debugger ist ein sehr komfortabler Debugger – besonders geeignet zur Bearbeitung umfangreicher Datenstrukturen. Aufruf mit ddd.

Absoft Debugger: Aufruf nur auf FAEPPC32 mit fx-abs oder xfx-abs.

Lahey/Fujitsu Debugger: Aufruf mit fdb-lah

Portland Debugger: Aufruf nur auf FAEPSV01 mit dbg-pgi

Portland Profiler: Aufruf nur auf FAEPSV01 mit pgprof

Einige Tips zum Debuggen numerischer Programme finden Sie in der Dokumentation zur [GNU Scientific Library.](http://sourceware.cygnus.com/gsl/ref/gsl-ref_26.html#SEC308)

#### <span id="page-12-0"></span>7.4 Sourcen und Libraries

NAG F77/90: einbinden durch -lnag beim kompieleren; Dokumentation steht unter /opt/NAG/fllux\*/doc, die Fortran 90 Module sind unter /usr/local/lib/fl90 modules/ zugänglich.

Auf allen Unix-Rechner verfügbar sind die Fortran 77 Bibliotheken [BLAS](http://www.netlib.org/blas/) und [LAPACK.](http://www.netlib.org/lapack/)

Auf allen Linux-Rechnern ist zusätzlich die [GNU Scientific Library](http://sourceware.cygnus.com/gsl/) für C installiert.

Wir haben lokal die Sourcen aus einigen bekannteren Numerik-Buchern installiert: ¨

- [Numerical Recipies](http://www.nr.com/) für Fortran 77, Fortran 90 und C: /afs/itp.tugraz.at/opt/local/numeric/num
- Numerical Algorithms for Fortran 77 und C: /afs/itp.tugraz.at/opt/local/numeric/num\_alg/

#### <span id="page-12-1"></span>7.4.1 C und C++

• [Boost:](http://www.boost.org/) Diverse Hilfsfunktionen für  $C++$ 

The Boost web site provides free peer-reviewed portable  $C++$  source libraries. The emphasis is on libraries which work well with the C++ Standard Library. One goal is to establish "existing practice" and provide reference implementations so that the Boost libraries are suitable for eventual standardization. Some of the libraries have already been proposed for inclusion in the C++ Standards Committee's upcoming C++ Standard Library Technical Report.

 $\bullet$  [Blitz++](http://www.oonumerics.org/blitz/)

 $Blitz++$  is a  $C++$  class library for scientific computing which provides performance on par with Fortran 77/90. It uses template techniques to achieve high performance. The current versions provide dense arrays and vectors, random number generators, and small vectors and matrices. Blitz++ is distributed freely under an open source license, and contributions to the library are welcomed.

• [MTL \(Matrix Template Library\)](http://www.osl.iu.edu/research/mtl/)

The Matrix Template Library (MTL) is a high-performance generic component library that provides comprehensive linear algebra functionality for a wide variety of matrix formats.

• [ALPS](http://alps.comp-phys.org/)

The ALPS project (Algorithms and Libraries for Physics Simulations) is an open source effort aiming at providing high-end simulation codes for strongly correlated quantum mechanical systems as well as  $C_{++}$  libraries for simplifying the development of such code. ALPS strives to increase software reuse in the physics community.

ALPS ist unter /afs/itp.tugraz.at/opt/alps/1.2.1/ gepeichert, der verwendete Compiler war gcc-3.3 für i386.

Zusätzlich können Sie im Internet freie Sourcen für numerische Probleme in  $C_{++}$  und [C](http://cliodhna.cop.uop.edu/~hetrick/c-sources.html) finden.

#### <span id="page-13-0"></span>7.5 Effiziente Datenspeicherung

Die Speicherung großer Datenmengen ist in den ublichen ASCII-Formaten langwierig ¨ und speicherintensiv; die Speicherung in Binärformaten ist stark plattformabhängig. Um diese Probleme der Datenspeicherung zu umgehen, haben wir folgenden Bibliotheken  $(C/C++$  und Fortran 77/90/95) installiert:

- $\bullet$  [HDF5](http://hdf.ncsa.uiuc.edu/HDF5/) mit Teilen der [h5utils](http://ab-initio.mit.edu/h5utils/) (Unterstützung für Text, PNG und VTK nicht für HDF4, Vis5d und Octave). Zur grafischen Analyse von HDF-Dateien können sie das Programm [hdfview](http://hdf.ncsa.uiuc.edu/hdf-java-html/hdfview/) verwenden.
- [netCDF-3](http://www.unidata.ucar.edu/packages/netcdf/) in Matlab verwenden Sie netcdf von der [NetCDF Toolbox.](http://woodshole.er.usgs.gov/staffpages/cdenham/public_html/MexCDF/nc4ml5.html)

Diese beiden Bibliotheken werden weltweit fur die Speicherung und Manipulation großer ¨ Datenmengen verwendet und sollen mittelfristig in [einem Produkt \(netCDF-4\)](http://www.unidata.ucar.edu/proposals/NASA-AIST-2002/abstract.html) zusammengefasst werden.

NetCDF kann auf unserem System durch Einbinden von "include /afs/itp.tugraz.at/opt/netcdf/3.5<br>. Make-al in Makefiles automagisch verwendet werden.

#### <span id="page-13-1"></span>7.6 Parallel-Processing

Zur Programmierung paralleler Anwendungen sind [PVM \(Parallel Virtual Machine\)](http://www.epm.ornl.gov/pvm/pvm_home.html) und [MPI \(Message Passing Interface\)](http://www-unix.mcs.anl.gov/mpi/) installiert.